## Office 365

Log into webmail with your school email address and password

<https://outlook.office.com/owa>

Click the 9 dots in the left hand corner

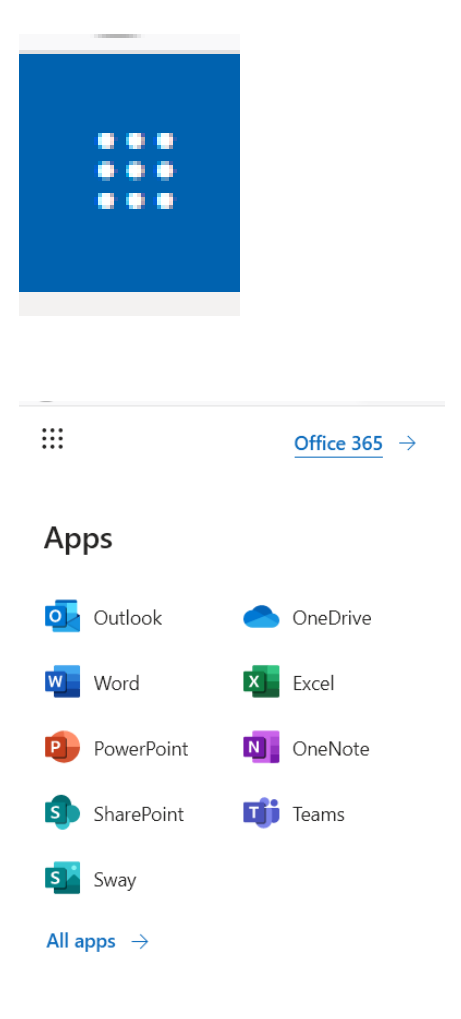

Click Office 365

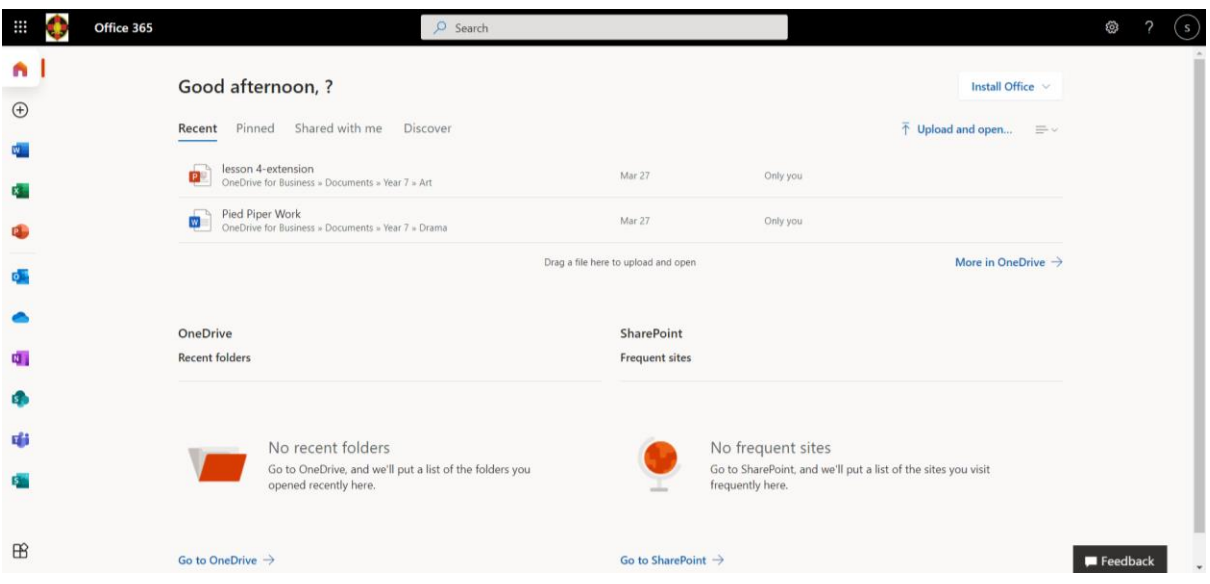

## Click Install Office

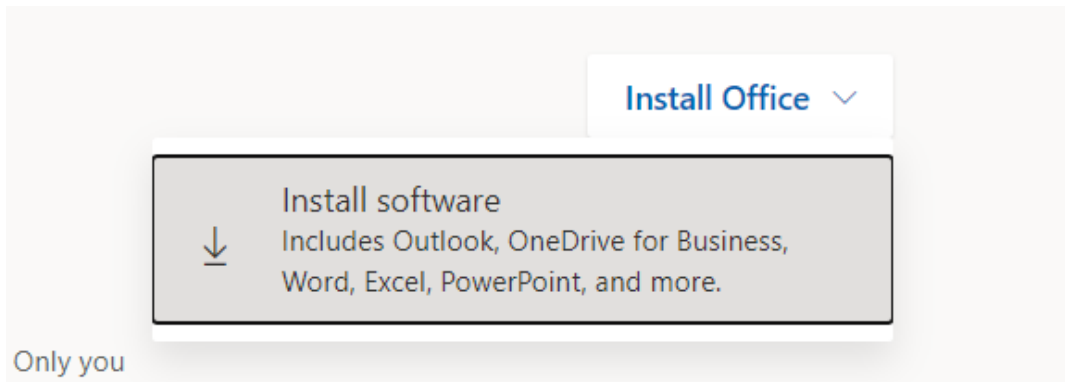

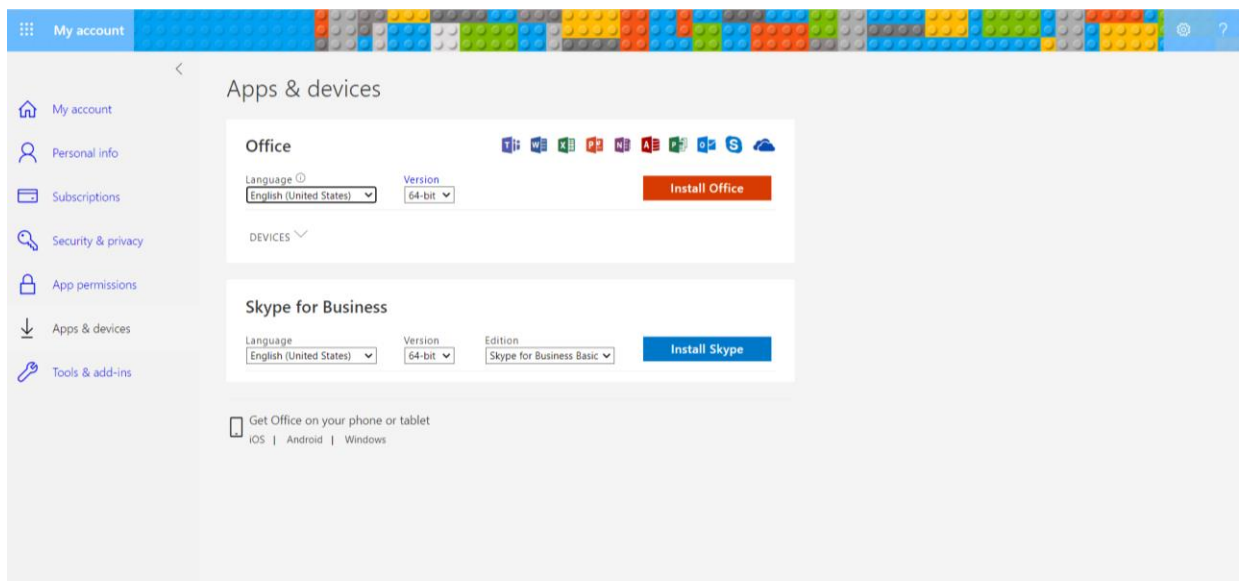

Click install office and follow the instructions on the screen.

Once installed, open any app (Word, Excel, Powerpoint)

You will be presented with this screen

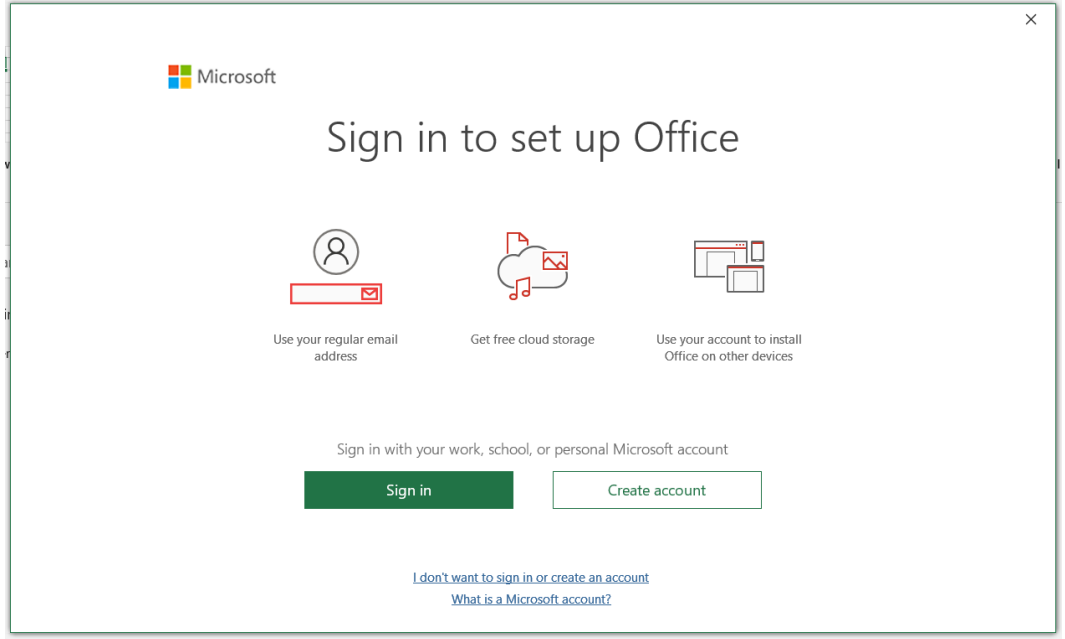

Select Sign In and follow the instructions. Use your school email and password